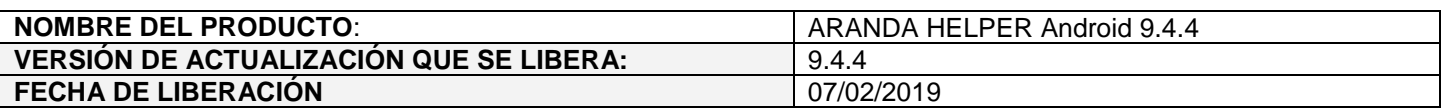

## **DESCRIPCION DE CADA ERROR CORREGIDO**

## **CASO 200083:**

 $\checkmark$  Se soluciona problema presentado en la consola (Aranda Helper - Creación de casos) con la carga de los servicios al seleccionar una categoría cuando la misma contaba con imagen personalizada.

#### **CASO 11550:**

 $\checkmark$  Se realizan los siguientes ajustes en la configuración y visualización del registro de usuarios y recordatorio de contraseña con el fin de unificar la funcionalidad en las consolas web (ASDKV8 – USDKV8) y en las consolas móviles (Helper – ASDK móvil):

#### **Consola de configuración web BASDK (Consola de usuario / Opciones de acceso)**

- $\checkmark$  Se oculta el combo y la etiqueta de proyectos, ya que la configuración de estas opciones se maneja de forma general para todos los proyectos.
- Se agrega una nueva sección de "Registro de usuarios" que agrupa las opciones de configuración para el registro de nuevos usuarios desde las consolas web y móvil de usuarios.

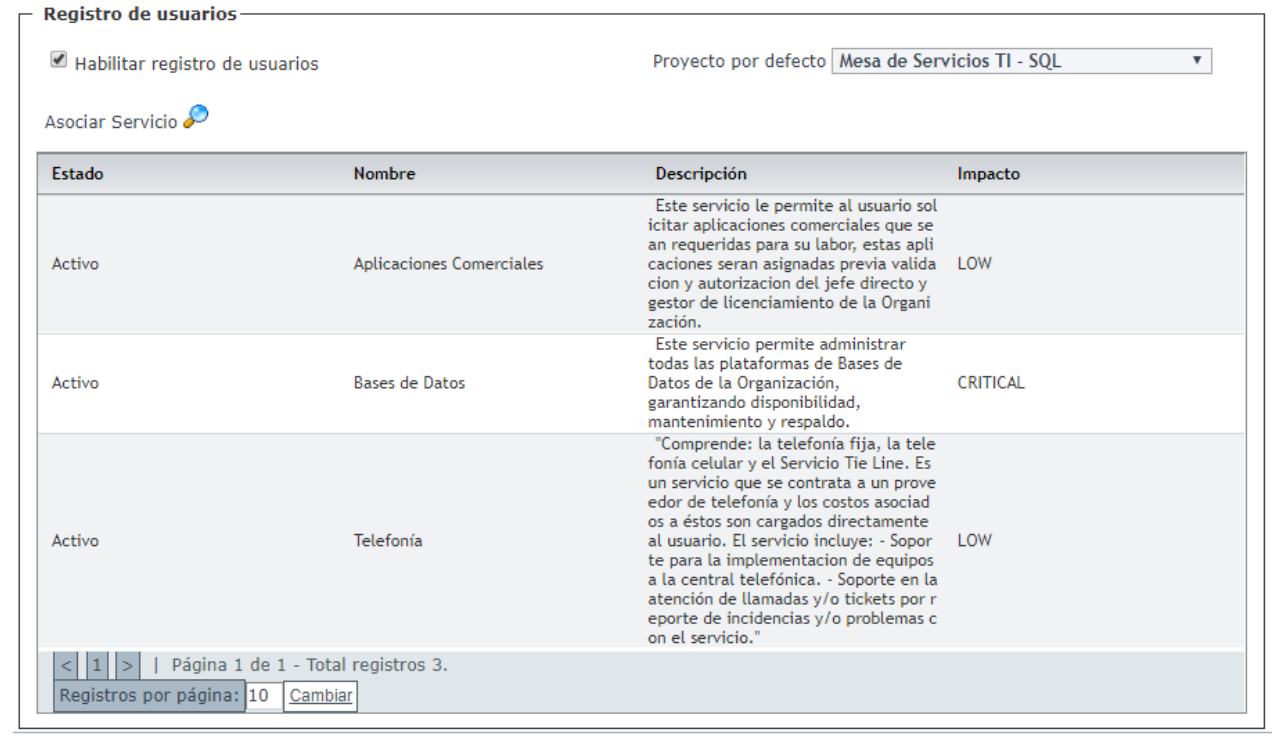

En esta sección se encuentran los siguientes campos:

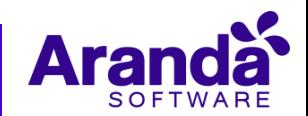

- **Habilitar registro de usuarios (checkbox):** Al activar esta opción (SETINGENERAL 2223) se habilitan los campos de "Proyecto por defecto" y "Asociar servicios". Al desactivarla se deshabilitan los campos de "Proyecto por defecto" y "Asociar servicios".
- **Proyecto por defecto (lista de valores):** Permite configurar el proyecto por defecto (SETINGENERAL 2128). En este campo se muestran los proyectos que se encuentran activos.
- **Asociar servicios:** Corresponde a los servicios que se asociaran a los nuevos usuarios (tabla ASDK\_SERVICE\_PROJECT). Se muestran por proyecto.

## **Consola de configuración web BASDK (Consola de usuario / Detalles - Cliente)**

 Se modifica el texto del check "Permitir al cliente el cambio de contraseña (Autenticación Aranda)" (SETINGENERAL 2222) por "Habilitar recordatorio de contraseña". Esta opción permite habilitar/deshabilitar la opción de (Recordar contraseña) en la consola de usuario (USDKv8 - Helper).

## **Consola de configuración web BASDK (Opciones / Resumen)**

- $\checkmark$  Se agrega el checkbox de "Habilitar recordatorio de contraseña para especialistas" (SETINGENERAL 2251) para habilitar/deshabilitar la opción de (Recordar contraseña) en la consola de especialista (ASDKV8 web - Móvil). Al realizar la actualización, este checkbox estará por defecto habilitado.
- Se agrega el campo "URL de Pass Recovery" para ingresar la URL de Pass Recovery, este dato se guarda en el SETVALUE del SETINGENERAL 2242.

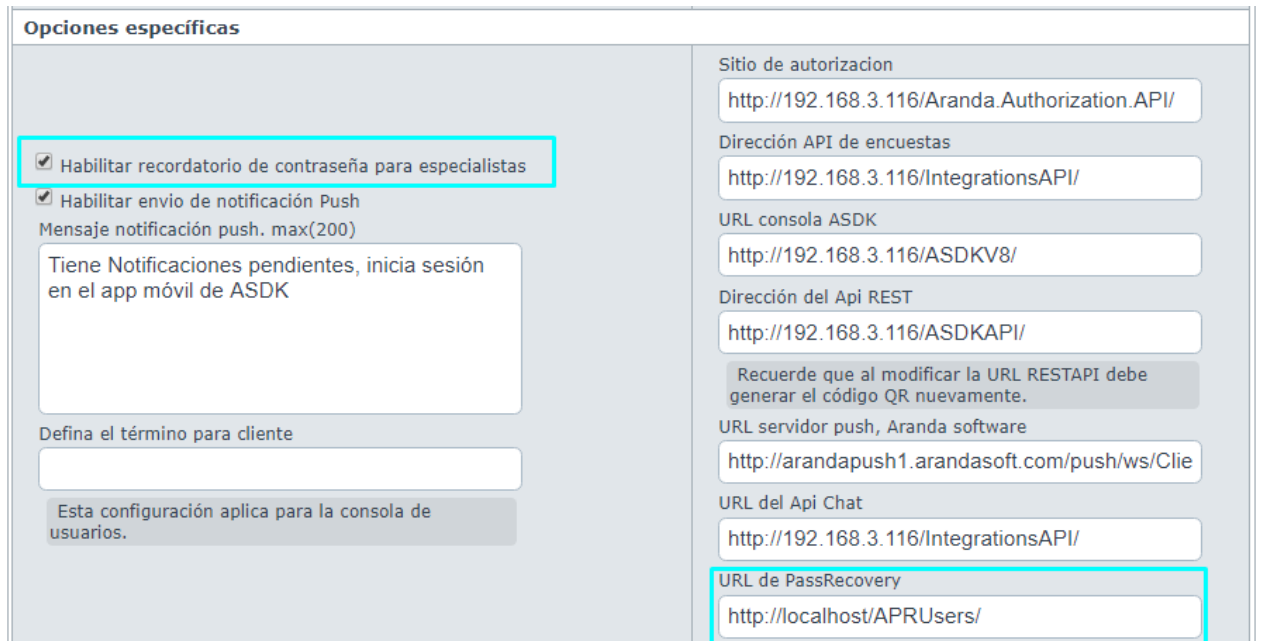

# **Consolas de especialista (ASDKV8 Web – ASDK Móvil), consolas de usuario (USDKV8 Web - Helper)**

- La funcionalidad de registro de usuarios no cambia.
- Recordar contraseña en autenticación Aranda es enviar un correo al usuario con su contraseña actual.

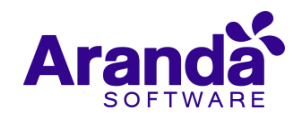

 En autenticación por dominio se valida si existe configuración de URL para Pass Recovery (SETINGENERAL 2242), si existe se muestra la opción de Recordar contraseña y al dar clic en esta se ingresa a la URL de Pass Recovery. Si no existe la configuración no se muestra la opción.

## **CASO 10203:**

 $\checkmark$  Se modifica la consola web de configuración (BASDK) para agregar un nuevo tipo de campo adicional (básico, avanzado) de selección múltiple en REQUERIMIENTOS, INCIDENTES, PROBLEMAS, CAMBIOS, SOLICITUDES y TAREAS.

Este campo cuenta con las mismas posibilidades que existen hoy para campos adicionales:

- Básicos: Obligatorio, Visible, Guardar Historial.
- Avanzados: Guardar Historial, Para el Especialista (Obligatorio, Editable, Visible), Para el Usuario (Obligatorio, Editable, Visible).

Al seleccionar el tipo de campo "Selección múltiple" se habilita una sección en la que se pueden ingresar los valores. No se permite digitar los caracteres <, > y coma (,).

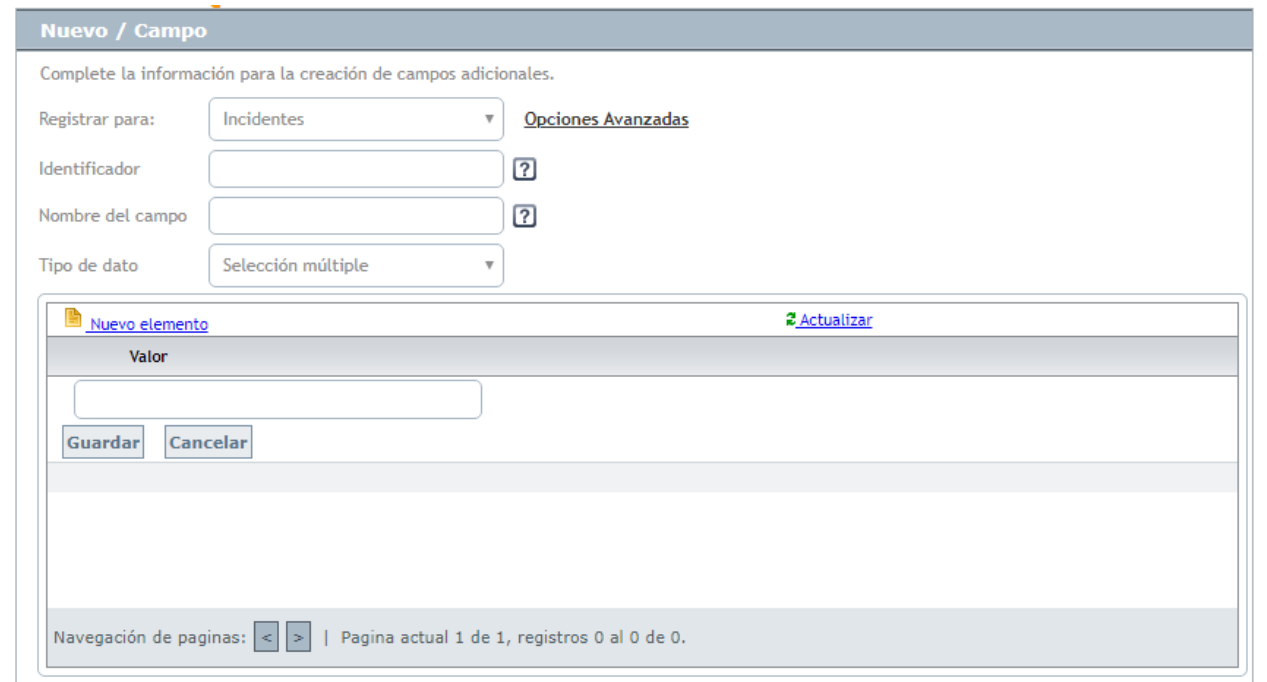

Se debe ingresar por lo menos un valor, si no se ingresan valores se genera el mensaje de error "Campo Requerido: Debe ingresar elementos".

Una vez configurado un campo de tipo Selección múltiple, este se muestra y valida en las consolas móviles de especialista (ASDK móvil) y de usuario (Helper) de acuerdo a la configuración seleccionada en BASDK.

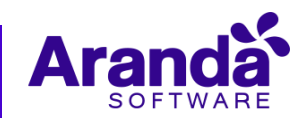

٦

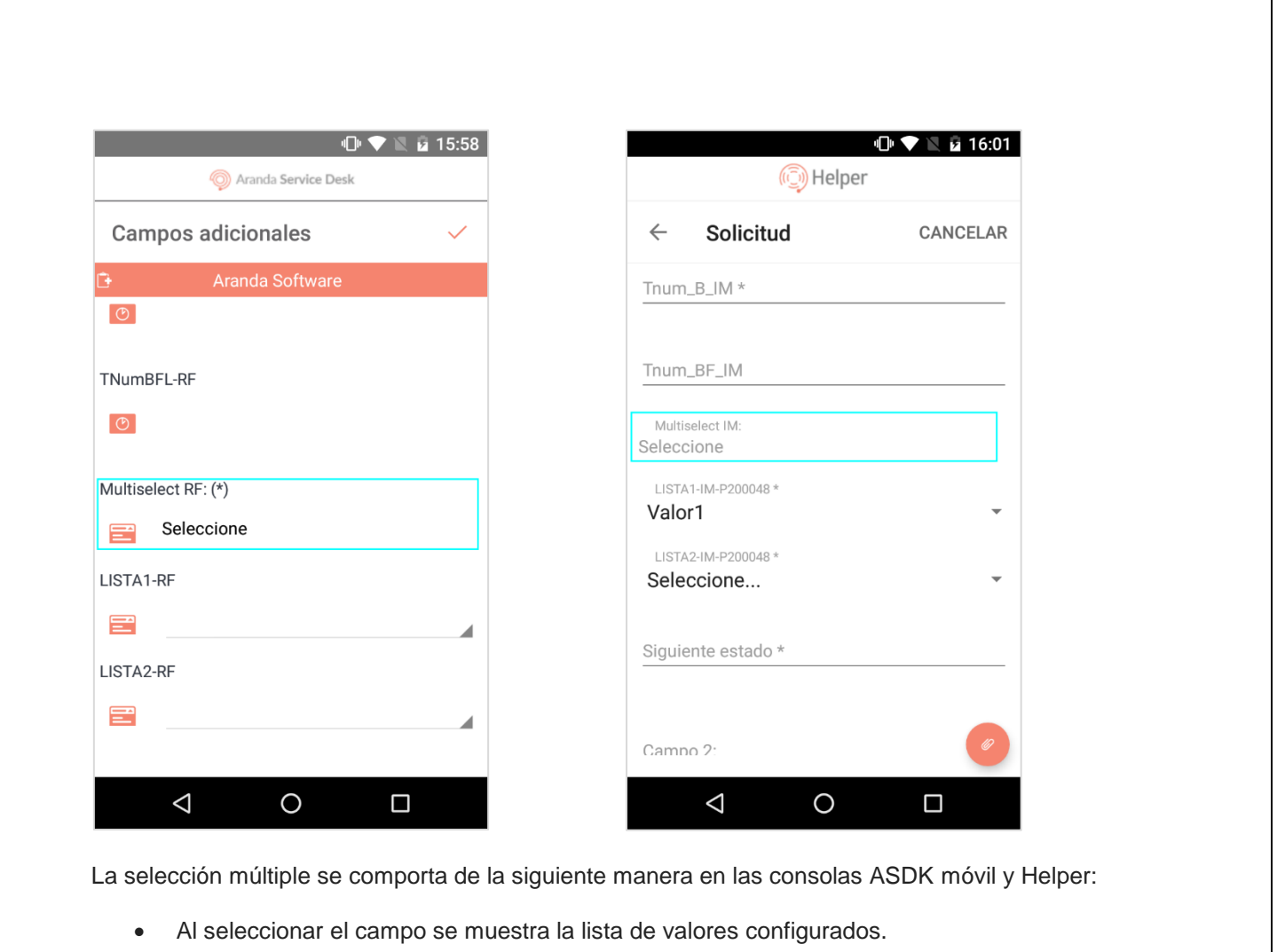

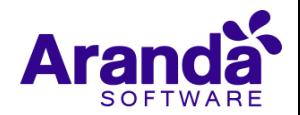

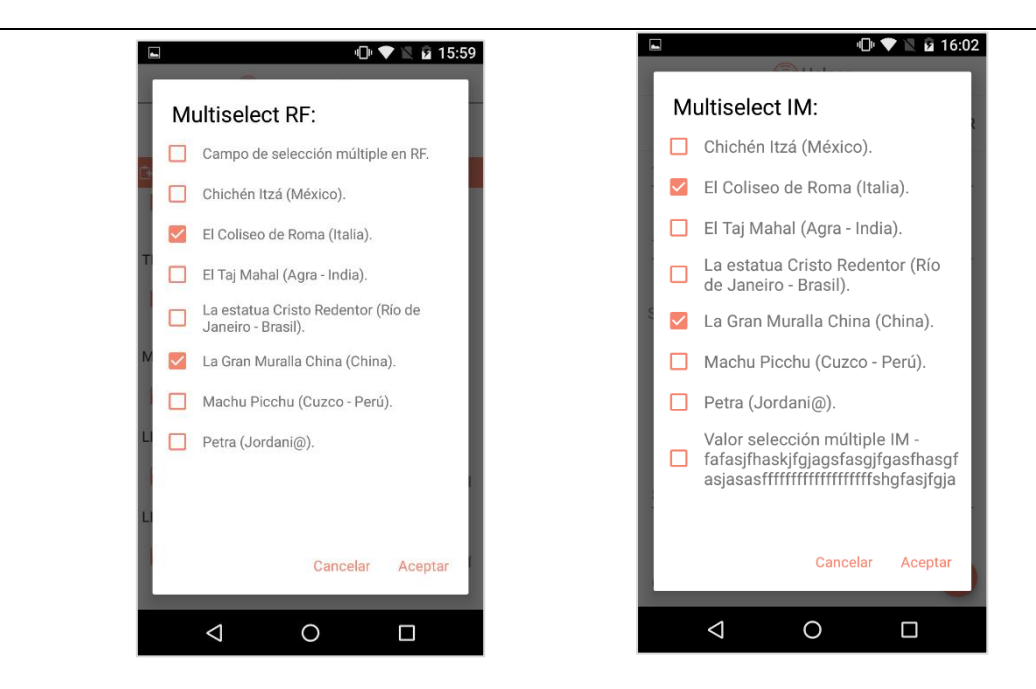

- Se permite seleccionar más de un valor.
- Se permite marcar/desmarcar una o varias de las opciones listadas para el campo.
- Si el campo se configura como obligatorio, no se permite guardar el caso hasta se marque por lo menos una opción.
- Cuando se marca un valor de la lista, este se visualiza en el espacio del campo de selección múltiple. Al seleccionar el campo se muestran todos los valores seleccionados y no seleccionados.

Este tipo de campo también está disponible para ser reemplazado como TAG, tanto en la acción de (Envío de correo desde regla) y (Envío de correo desde caso). Al reemplazarse lista los valores seleccionados, separados por coma.

En la configuración de condiciones (tipo1, tipo 4) de reglas para los campos de tipo Selección múltiple se pueden utilizar los operadores =, <> y en el campo "Valor" se listan los valores configurados para el campo de Selección múltiple.

Los campos de tipo (Selección múltiple) no se pueden configurar para ser anidados.

**DESCRIPCIÓN DE CAMBIOS IMPLEMENTADOS**

## **NOTAS O INSTRUCCIONES ADICIONALES**

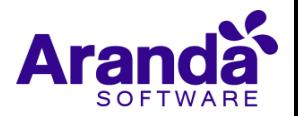

- $\checkmark$  Ingresar a la Play Store y actualizar la consola ARANDA HELPER.
- $\checkmark$  El archivo ejecutable funciona como instalador y como herramienta de actualización.
- $\checkmark$  Esta actualización aplica únicamente para bases de datos en versión 8.0.104.

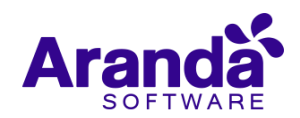